**Errors and omissions excepted.** 

**These instructions have been carefully checked prior to publication. However, no responsibility can be accepted by Challenger for any misinterpretation of these instructions.**

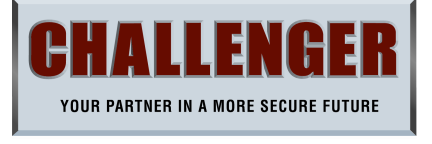

### **AP10LED / AP11LED - 10 ZONE ALARM PANEL QUICK SETUP GUIDE**

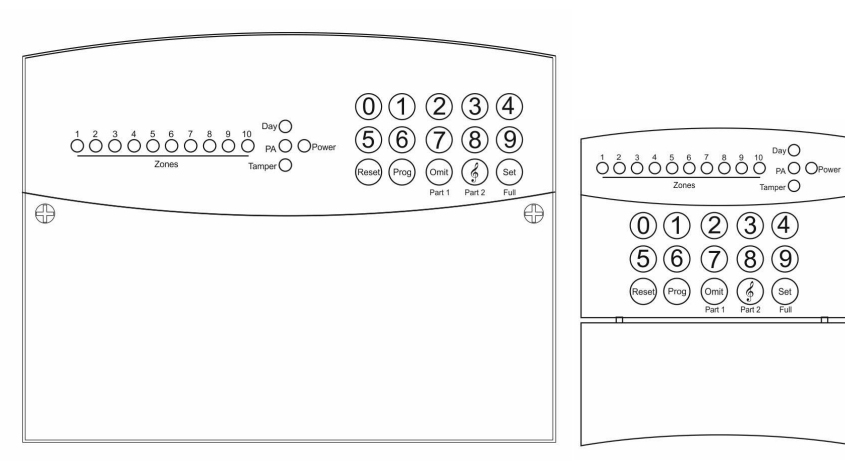

AP10LED - Control Panel **AP11RKP** - Remote Keypad

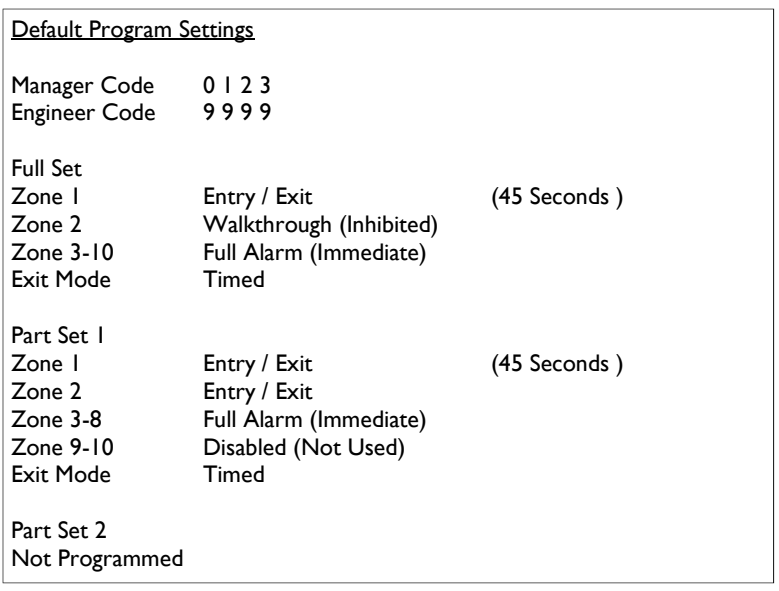

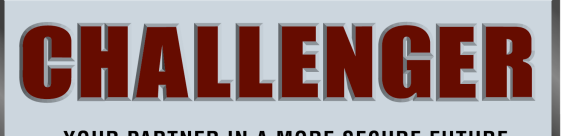

YOUR PARTNER IN A MORE SECURE FUTURE

**CHALLENGER SECURITY PRODUCTS 10 Sandersons Way Marton Blackpool FY4 4NB** 

**Technical Support - 01253 792 898** 

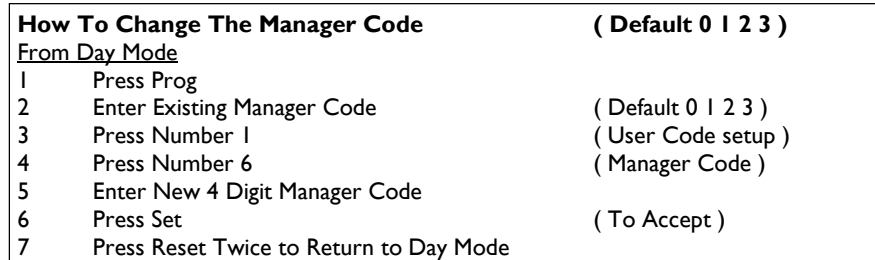

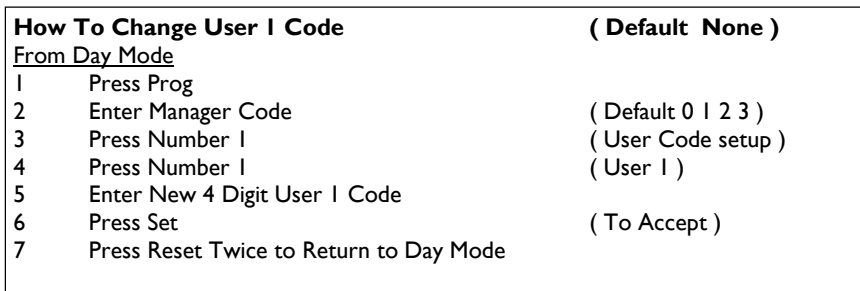

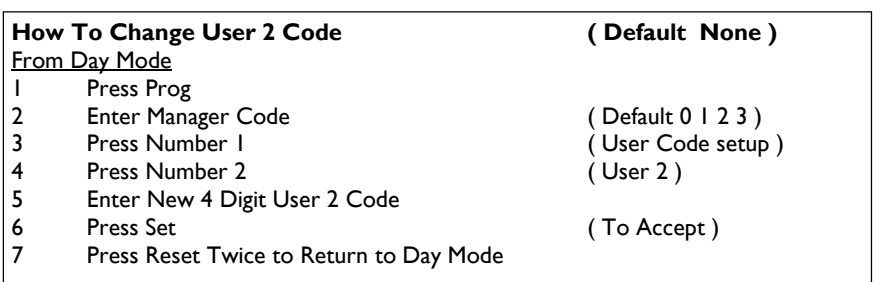

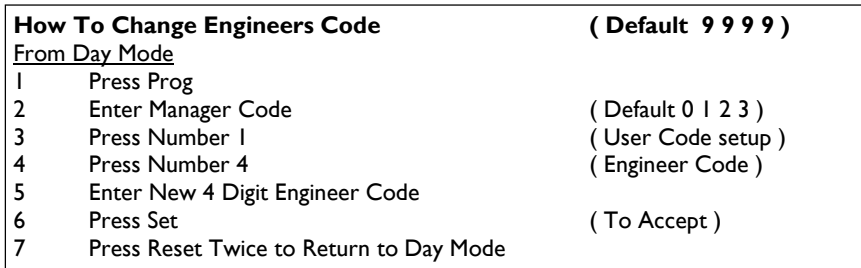

# Notes

Notes

#### **How To Delete User 1 Code** From Day Mode

- 1 Press Prog
- 2 Enter Manager Code ( Default 0 1 2 3 )
- 3 Press Number I and Solomon (User Code setup )
- 4 Press Number I (User I)<br>5 Press Omit (To Delet
- 5 Press Omit **Figure 2** (To Delete User 1 )
- 6 Press Reset Twice to Return to Day Mode

### **How To Delete User 2 Code From Day Mode**<br>I Press Pro 1 Press Prog 2 Enter Manager Code (Default 0 1 2 3 ) 3 Press Number I (User Code setup ) 4 Press Number 2 (User 2 )<br>5 Press Omit (To Delet 5 Press Omit **Figure 2 (To Delete User 2 )** 6 Press Reset Twice to Return to Day Mode

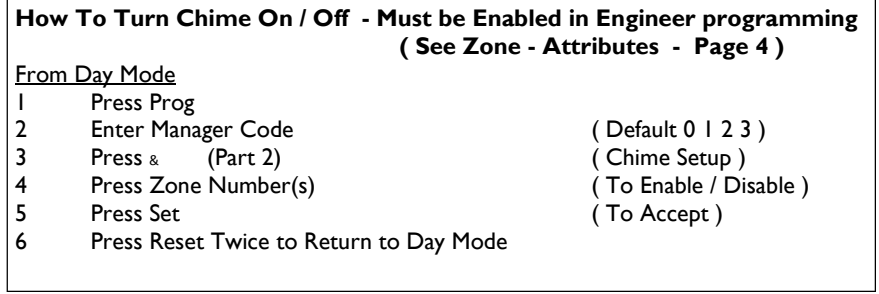

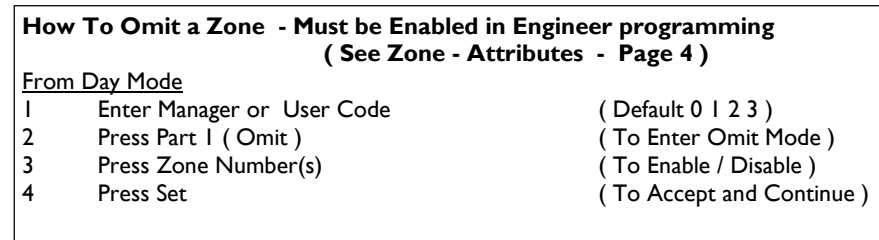

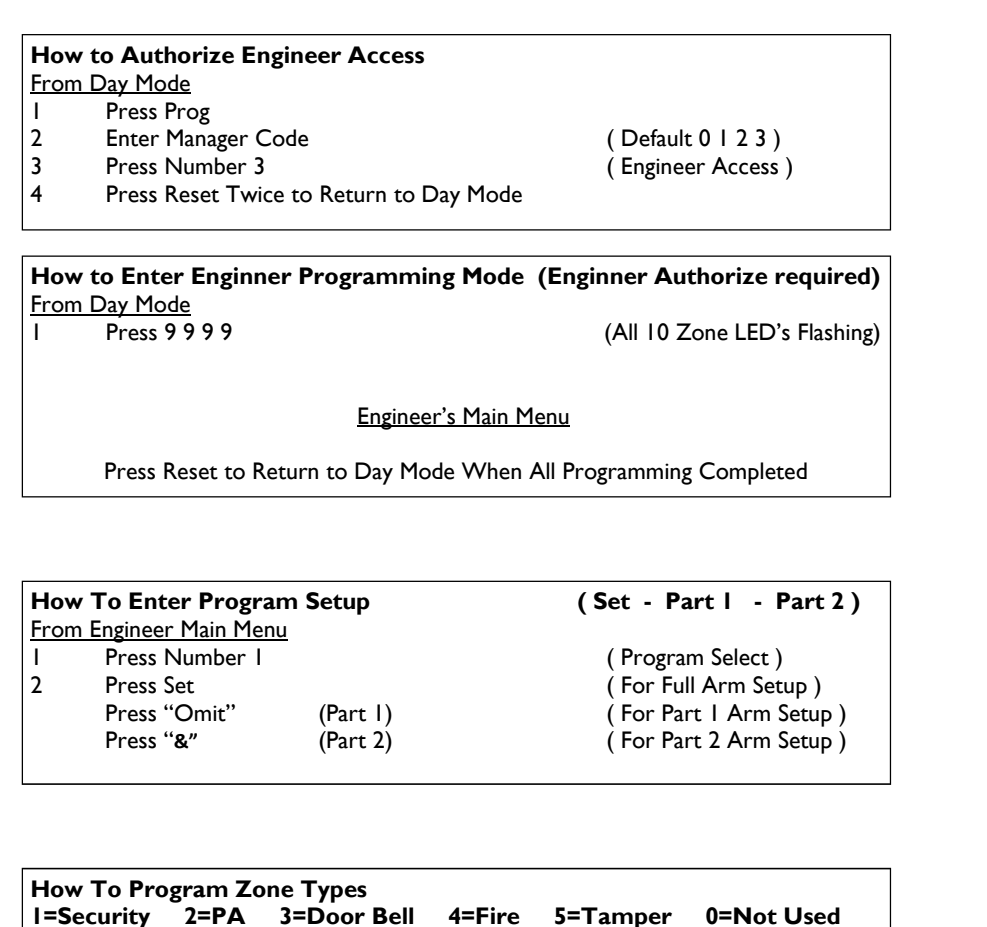

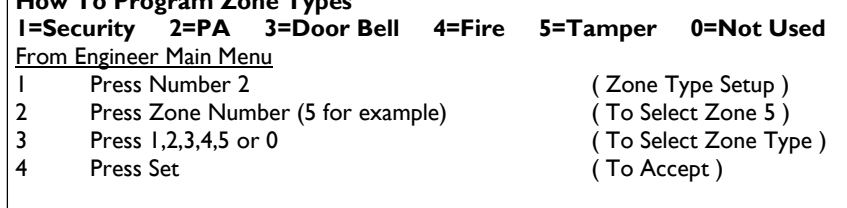

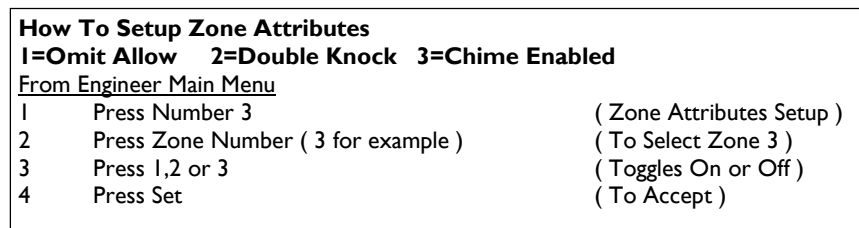

# **MAP**

# $9 (9 (9) (9)$

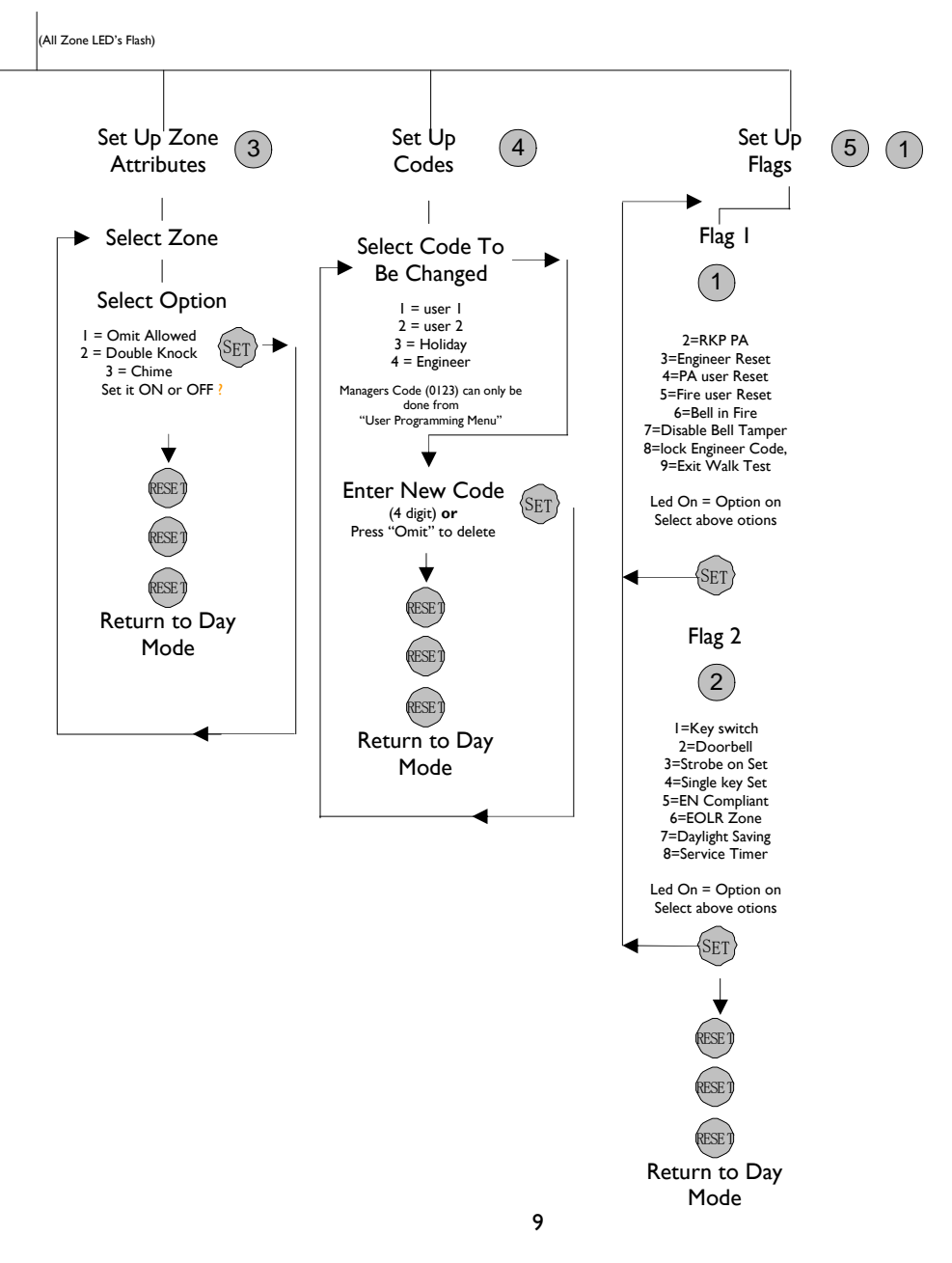

# **MENU**

Input 4-digit Engineer Code (Factory default 9999)

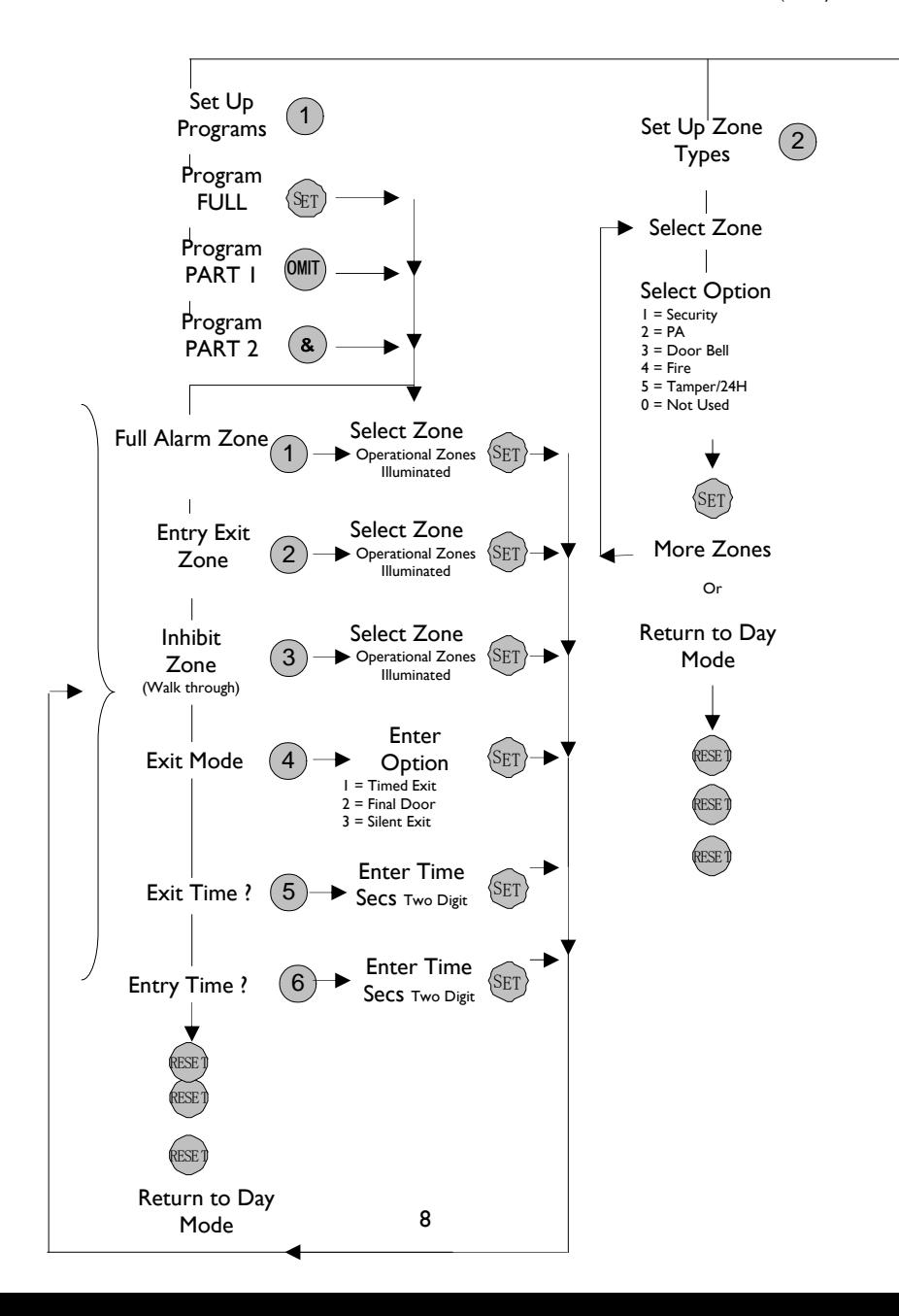

## **How To Program Full Alarm ( Immediate ) Zones** From Engineer / Program Setup<br>| Press Number | 1 Press Number 1 (Full Alarm Zone Select)<br>
2 Press Zone No(s) (Toggle On or Off)  $\hat{C}$  Toggle On or Off ) 3 Press Set (To Accept)

### **How To Program Entry / Exit Zones**

- From Engineer / Program Setup<br>
1 Press Number 2
- 
- 3 Press Set ( To Accept )
- 1 Press Number 2 (Entry/Exit Zone Select)<br>
2 Press Zone No(s) (Toggle On or Off) 2 Press Zone No(s) 2 Press 7 (Toggle On or Off )

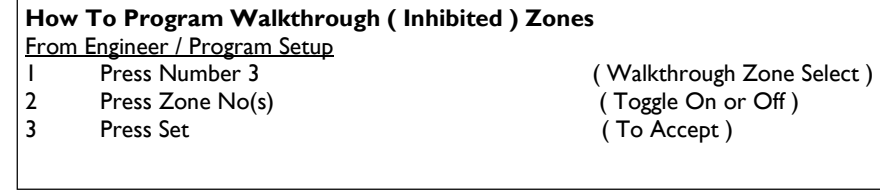

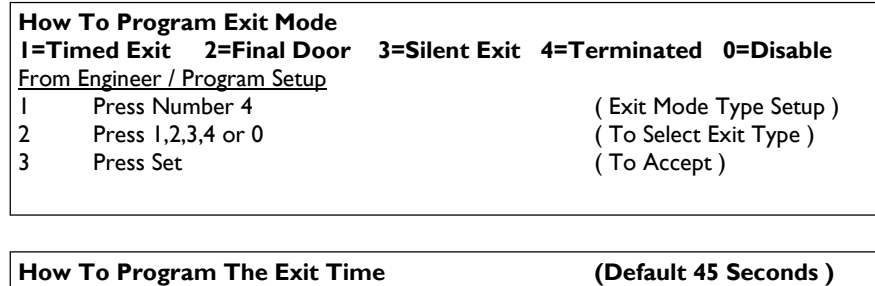

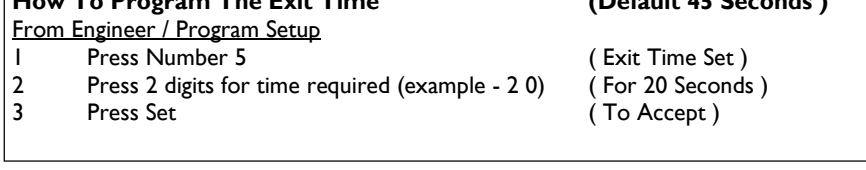

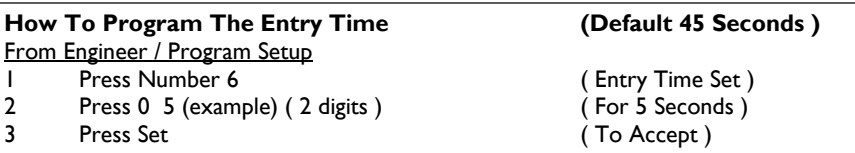

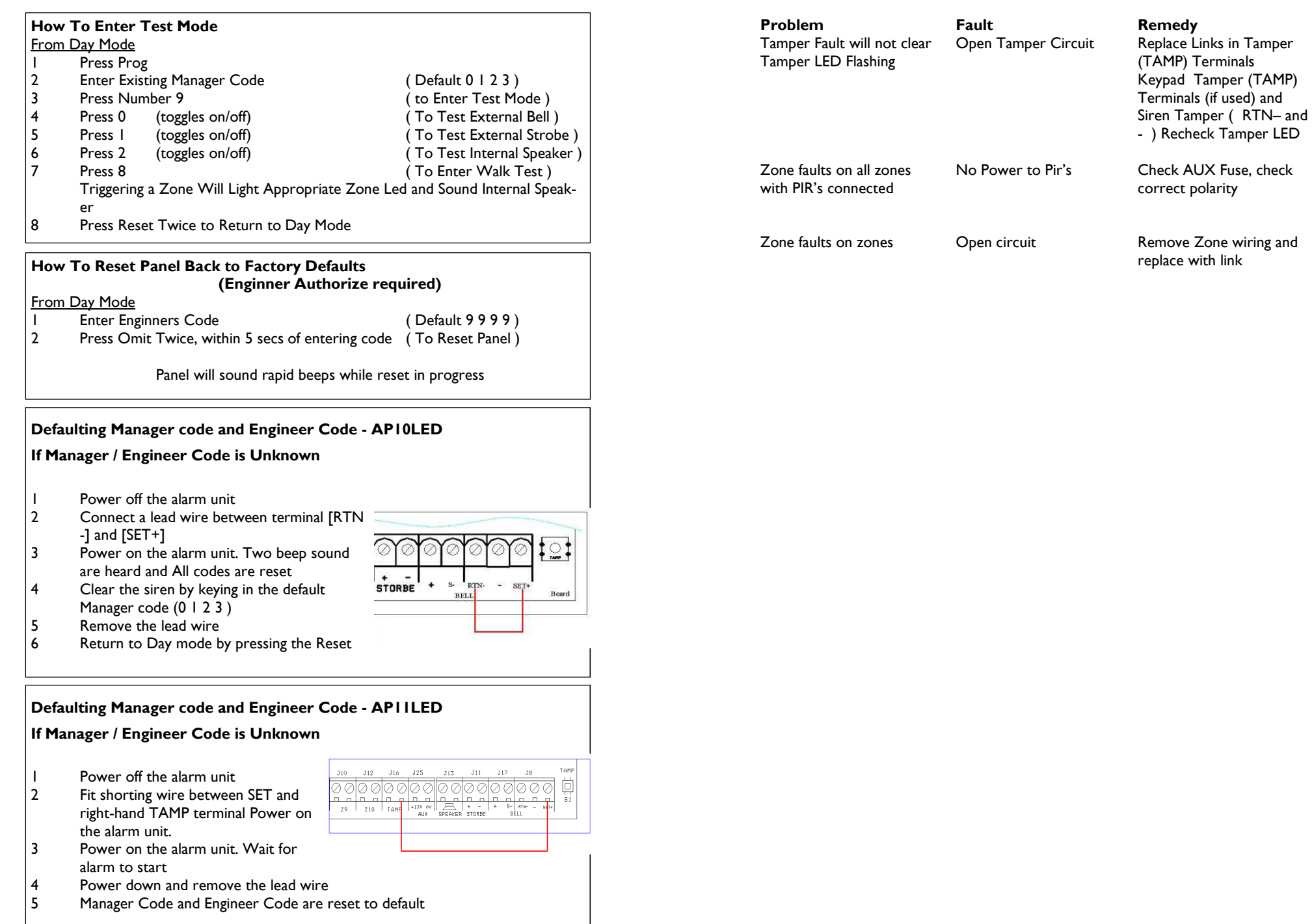

6

7